# INTRODUCTION TO WEB DESIGN II

Based on materials Copter Labs

# Web Design Steps

- 1. Basic Idea
- 2. Interface Design
- 3. Database Architecture
- 4. Workflow Map
- 5. Code Front-End
- 6. Code Back-End
- 7. Add Security

# STEP1: Basic Idea

้ ขั้นตอนแรกจะเป็นการกำหนดไอเดียหลักของเว็บ เช่น

- $\Box$  เราต้องการทำเว็บขายหนังสือเก่าที่ชื่อว่า  $@$ ntiqu3 Bookstore
- ผู้ใช้สามารถค้นหาหนังสือจากคลังหนังสือได้
- รายการหนังสือสามารถกรองด้วยประเภท ปีที่พิมพ์ ราคา ชื่อผู้แต่ง
- ผู้ใช้จะต้องเป็นสมาชิกของร้านหนังสือเราหากต้องการซื้ อหนังสือ
- □ สมาชิกสามารถเขียนคอมเมนต์และให้คะแนนกับหนังสือที่ชื่อไปแล้วได้
- $\Box$  จัดอันดับหนังสือขายดี และหนังสือแนะนำสำหรับสมาชิก

#### STEP2: Design Basic Structure

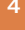

# @ntiqu3 Logo

Welcome [login] [register] [cart]

[Browse] [Ranking] [Recommend] [Contact us]

#### Main Content

#### STEP3: Database Architecture

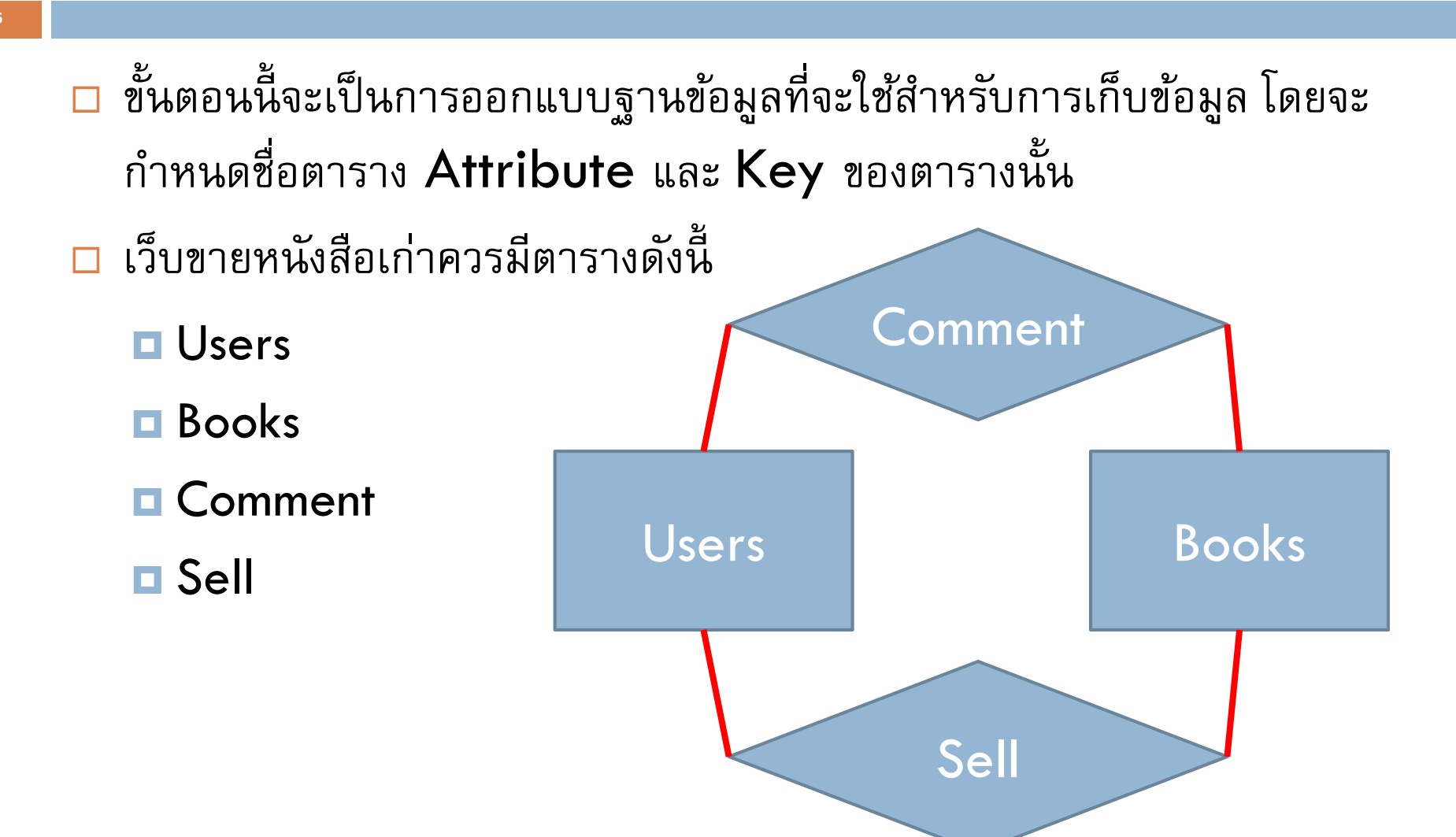

# STEP4: Workflow Map

**Comment** 

 Workflow Map คือแผนภาพของเว็บไซต์ว่าหน้าไหนสามารถเข้าถึง หน้าไหนได้บ้าง Browse description of the signin signout (member) Ranking Recommend Signup **Browse** (public)

**Cart** 

# STEP5: Code Front-End

- เป็นขั้นตอนที่เราจะต้องเขียนโครงร่างบนหน้าเว็บ มีการเพิ่มลิงก์ต่าง ๆ ให้ ครบทุกหน้า
- เราได้ท าไปแล้วในปฏิบัติการที่ผ่านมา

# STEP6: Code Back-End

- 
- ขั้นตอนนี้ เป็นขั้นตอนที่ท าให้แต่ละ Basic Idea ที่เราร่างไว้สามารถใช้ งานได้ ซึ่งเราจะเรียกการเขียนโปรแกรมสำหรับแต่ละ Basic Idea ว่า เป็น Module ในตัวอย่างนี้ เราจะมี Module ดังนี้
	- **□ Search Module**
	- **D** Membership Module
	- **Ranking/Recommend Module**
	- **Rating Module**

#### Search Module

ดูตัวอย่างโปรแกรมได้ในปฏิบัติการ Lab9: Let's Watch a Movie

# Membership Module: Register

- **10**
- ส าหรับหน้าสมัครสมาชิก เราเพียงแค่รับข้อมูลจากผู้ใช้แล้วแปลงให้อยู่ใน รูปแบบของ INSERT เพื่อนำรายชื่อไปเพิ่มในตาราง Users
- □ ในหน้า register.php เราสร้าง Form สำหรับรับข้อมูลไว้ แล้วตั้งค่า Attribute action ไปยังหน้า add.php เพื่อเพิ่มข้อมูลในตาราง โดย แสดงผลออกมาว่าสามารถสมัครได้หรือไม่

# Register.php

<form method=POST action=add.php> Username: <input type=text name=user><br> … ช่องให้กรอกอื่นๆ …

<input type=submit value=Register> </form>

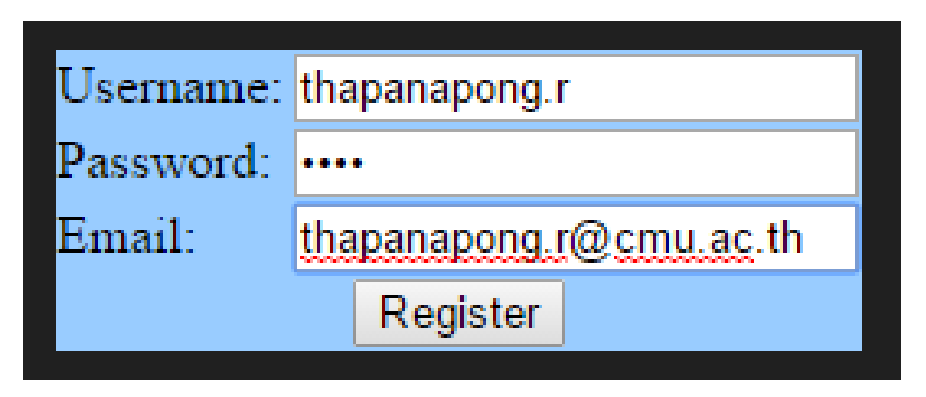

# Add.php

<?php เชื่อมต่อกับฐานข้อมูล if (isset(\$\_POST["user"]) && isset(\$\_POST["pass"])) {  $\frac{1}{2}$ \$query = คำสั่ง INSERT โดยให้ VALUES เป็นค่าในตัวแปร \$\_POSTS \$result = mysqli\_query(\$connection,\$query); if (\$result) echo "ลงทะเบียนสำเร else echo "ลงทะเบียนล้มเหลว"; } ?> ตรวจสอบว่าผู้ใช้ได้กรอกแบบฟอร์ม ก่อนเข้ามาหน้านี้ หรือไม่ ถ้าตัวแปร \$result เป็น False แปลว่า **INSERT** ไม่สำเร็จ อาจเกิด จากเราสร้าง Query ผิดหรือค่า ของ Attribute ที่เป็น Key ซ้ำ

# Membership Module: Login

- **13**
- □ การ Login คือการจดจำผู้ใช้งาน เนื่องจากที่ผ่านมาเราใช้วิธีการส่งข้อมูล จากหน้าสู่หน้าด้วยวิธี  $\mathbf G \mathsf E \mathsf T$  และ  $\mathsf P \mathsf O \mathsf S \mathsf T$  ซึ่งจะต้องทำการส่งข้อมูลทุกครั้ง เมื่อมีการเปลี่ยนหน้าเว็บ
- □ ดังนั้นวิธีนี้จึงไม่เหมาะสำหรับการจดจำผู้ใช้งาน เราจึงต้องใช้วิธีที่มีการ บันทึกชื่อหรือ ID ผู้ใช้งานไว้ชั่วคราว ซึ่งจะสามารถท าได้ด้วยการใช้ Cookies
- □ ถ้าต้องการบันทึกตัวแปร user เราทำได้โดยการเรียกพังก์ชัน **□** setcookie("user",\$user);

# Membership Module: Login

- **14**
- □ ถ้าต้องการใช้ตัวแปร user ที่บันทึกไว้ใน Cookies สามารถทำได้โดย **D**\$ COOKIE["user"];
- ค่าที่บันทึกไว้จะไม่หายไม่ว่าเราจะเปลี่ยนไปหน้าใดก็ตามที่อยู่ใน Folder เดียวกัน ถ้าเปลี่ยนหน้าไปยังเว็บภายนอกหรือเว็บที่อยู่ใน Folder อีก ชั้นหนึ่ง ค่าที่บันทึกไว้จะหายไปทันที (รวมถึงเวลาปิด Web Browser) นอกจากนี้ แล้วเรายังตั้งเวลาว่าจะให้ค่าที่บันทึกอยู่นานแค่ไหน เช่นถ้า ต้องการให้ค่าที่บันทึกไว้มีอายุหนึ่งชั่วโมง สามารถท าได้โดย
	- **□** setcookie("user",\$user,time()+3600);

# Membership Module: Login

- **15**
- □ สำหรับหน้า login.php เราเพียงแค่รับข้อมูลการเข้าระบบแล้วตรวจสอบ ว่าข้อมูลนี้ ตรงกับข้อมูลที่อยู่ในตาราง Users หรือไม่
- ถ้าตรงให้บันทึกการเข้าระบบนี้ ไว้ใน Cookies
- ถ้าไม่ตรงก็แสดงผลว่าข้อมูลที่กรอกมาไม่ถูกต้อง

<form method=POST action=login.php>

Username: <input type=text name=user><br>

Password:  $\langle$ input type=password name=pass><br>

<input type=submit value=Login>

</form>

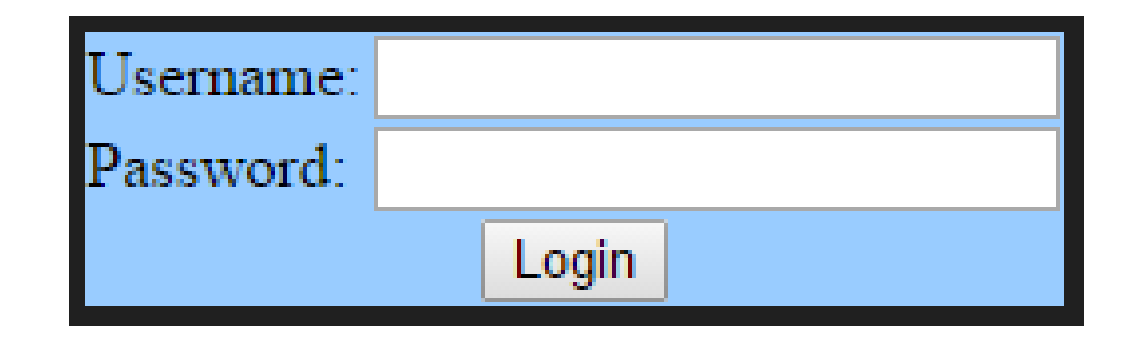

```
<?php
เชื่อมต่อกับฐานข้อมูล
if (isset($_POST["user"]) && isset($_POST["pass"])) {
  \frac{1}{4} $query = คำสั่ง SELECT โดยใช้ค่าของตัวแปร $ POSTS ไว้ใน WHERE
  $result = mysqli_query($connection,$query);
  if ($result) {
    setcookie("user",$_POST["user"],time()+3600);
    echo สิ่งที่แสดงเมื่อเข้าระบบสำเร็จ;
  } else { echo สิ่งที่แสดงเมื่อเข้าระบบไม่สำเร็จ; }
}
```
?>

การแสดงผลจะเป็นไปได้สองแบบ

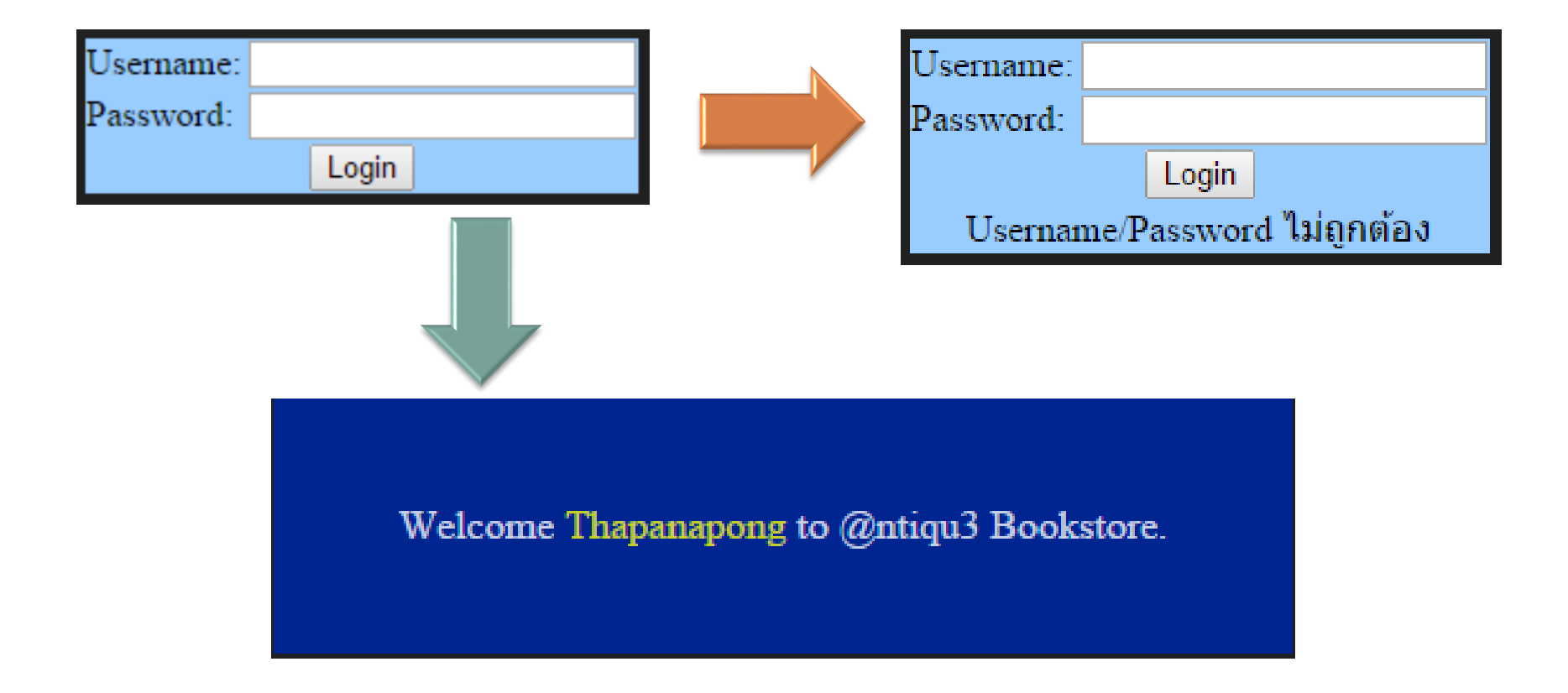

- $\Box$  เนื่องจากใน Workflow Map เรามีการกำหนดว่าหน้าใดบ้างที่ต้องเข้า ระบบก่อนถึงจะเห็นได้ เราจึงจำเป็นต้องตรวจสอบการเข้าระบบสำหรับหน้า นั้น ๆ ก่อนเสมอ
	- if(isset(\$\_COOKIE["user"])) {
	- อยู่ในระบบแล้ว
	- $\Box$ } else {
	- ไม่ได้อยู่ในระบบ
	- $\Box$ }

# Membership Module: Logout

การออกจากระบบสามารถท าได้หลายวิธีเช่น

```
unset($ COOKIE["user"])
```
□ setcookie("user", "", time()-3600)

```
□ setcookie("user")
```
# Ranking/Recommend Module

- □ Ranking Module เหมือนกัน Module แสดงสินค้า เพียงแต่เพิ่มคำ ว่า ORDER BY ไว้ที่คำสั่ง SELECT
	- **B** SELECT book, COUNT(customer) AS total
	- **E** FROM Sell
	- **E** GROUP BY book
	- **D** ORDER BY total
- □ Recommend Module ขึ้นอยู่กับผู้ทำว่าจะ Recommend แบบ ไหน เราอาจจะเลือกเอง หรือเลือกตามประวัติการซื้ อของลูกค้า
- □ Amazon ใช้ Data Mining ในการแนะนำสินค้า

# Comment Module

- **22**
- Comment Module มีลักษณะคล้ายกับหน้า Register คือมีการ INSERT ข้อมูลไปยังฐานข้อมูล
- ในกรณีที่เราให้ลูกค้าคอมเมนต์สินค้าแต่ละชิ้ นได้ครั้งเดียว เราควรให้ customer กับ book เป็น Key ทั้งคู่
- □ แต่ถ้าเรายอมให้ลูกค้าคอมเมนต์หลายครั้งสำหรับสินค้าชิ้นเดียว เราควร จะต้องเพิ่ม date เป็น Key
- ใน Facebook เราอาจจะสังเกตเห็น Comment ใน Comment อีก ชั้นหนึ่ง ซึ่งแบบนี้ จะต้องใช้การออกแบบและการสอบถามขั้นสูงกว่านี้

#### STEP6: Code Back-End

 $\Box$  หลังจากที่เราทำทุกอย่างสำเร็จแล้ว เราควรทำการตรวจสอบความถูกต้อง โดยการให้เพื่อน ๆ ในกลุ่มหรือคนที่รู้จักมาทดลองใช้ระบบ

# STEP7: Security

- □ หลังจากที่เราทำเว็บต้นแบบเสร็จแล้ว เราควรจะคำนึงถึงความปลอดภัยของ ทั้งตัวเว็บไซต์เองและตัวผู้ใช้
- ต่อคาบหน้า